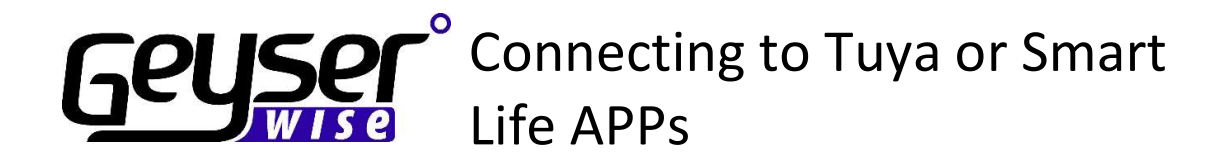

## A TUYA compatible Geyserwise needs to be installed to be able to connect the APPs

**Step 1:** Using your mobile phone, scan the QR code below or via Google Play or Apple iStore search for the app called 'Tuya' or smart Life - install the app.

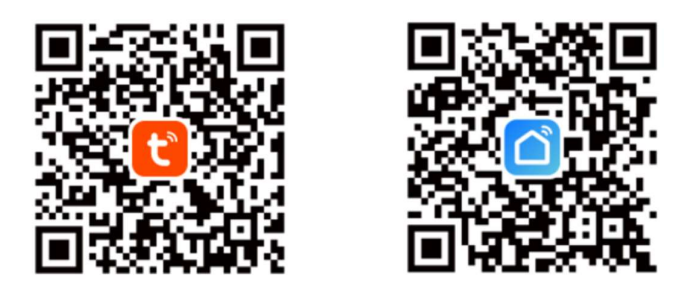

Step 2: Open the App and Create an account. Enter email address and then request a verification code and create your password.

Step 3: Activate Bluetooth on your phone.

Step 4: In settings on your phone ALLOW PERMISSIONS for the specific application

Step 5: On Geyserwise display press the up button for 3-5 seconds the WIFI icon  $\widehat{\mathbb{R}}$  will flash in top right corner.

Step 6: Add device Tap "+" on the top right corner of the APP.

Step 7: Confirm your phone is connected to your Wi-Fi network to which the device will be added, enter your Wi-Fi password, and confirm. Note 2.4Ghz Wi-Fi networks ONLY.

When connected the WIFI icon in the top right of display turns to a solid state the unit is connected.